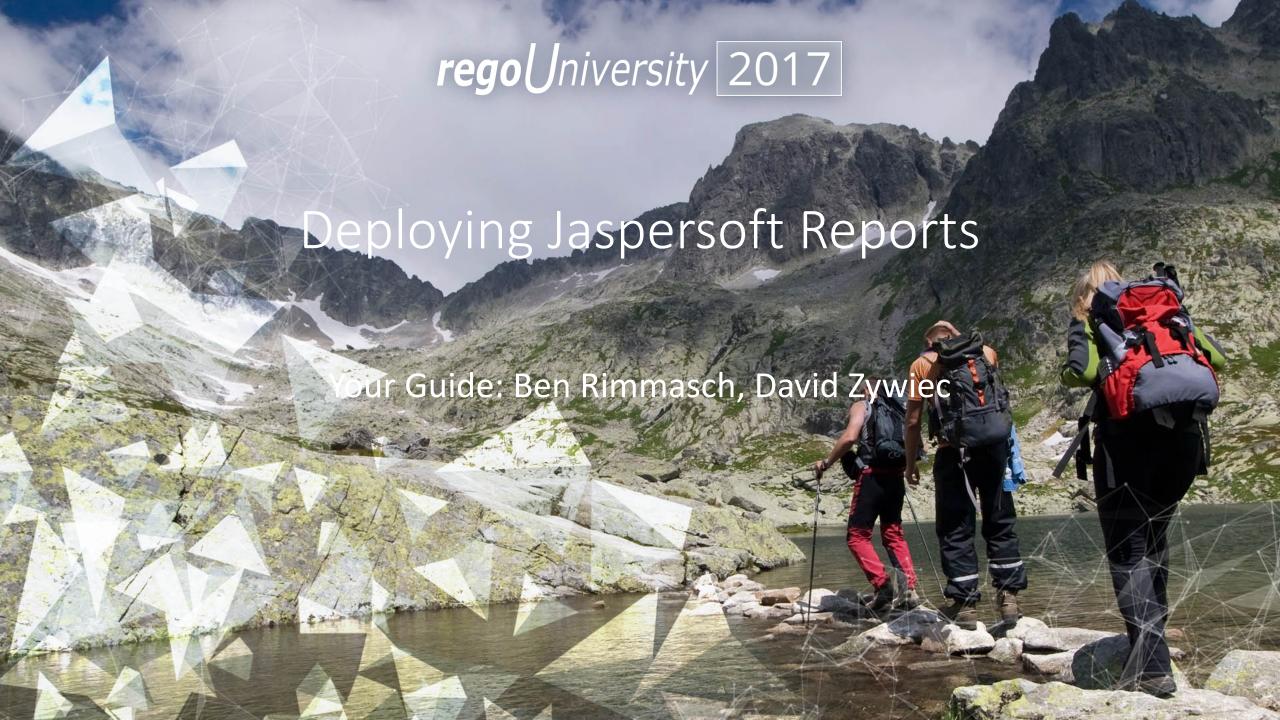

#### Introductions

• Take 5 Minutes

Turn to a Person Near You

Introduce Yourself

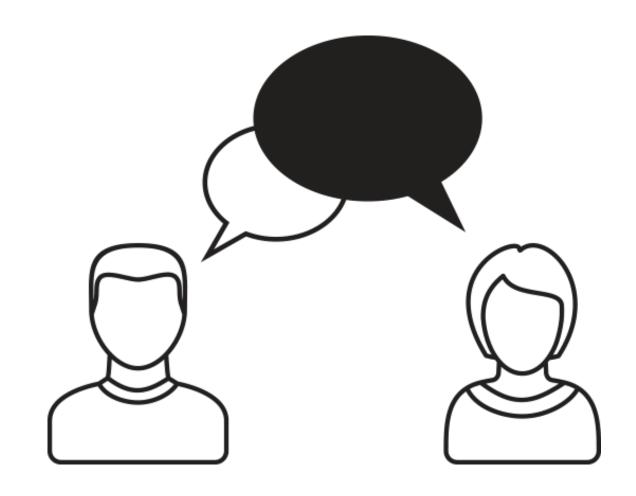

#### Agenda

- Jaspersoft Introduction
- Manual Migration
- Jaspersoft Domain Migration
- Import / Export Migration
- Q&A

#### Goals of this session

- You will leave the session with answers to the following questions:
  - How do I migrate a Jaspersoft Studio Report from one environment to the other?
  - Are tools available for me to help this process?

# Import & Export Tool

rego University 2017

Let Rego be your guide.

### Import & Export Tool

The import & export tool is available for customers that are On Premise or On Demand with version 14.3+ (Patch 7).

This tool allows the administrator to zip up resources & entire folders and migrate them to their other environments.

#### Supporting How To:

http://community.jaspersoft.com/documentation/jasperreports-server-administration-guide/v550/import-and-export-through-web-ui

### **Export Steps**

- 1. Navigate to the Advanced Reporting module
- 2. Select the View pulldown on the top menu bar and then click on the Repository link
- 3. Expand the folder structure till you find either the Folder or Resource/Report you want to export

  Note: If you are exporting a report with input controls that are not in the other environment, make sure to export the input controls and then the report.
- 4. Right click on the item and select export.
- 5. Name the zip file appropriately
- 6. Uncheck the Include Report Jobs & Include Repository permissions
- 7. Select Export

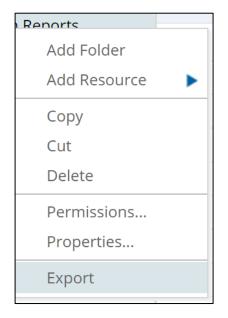

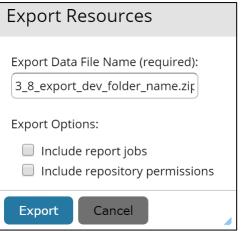

### Import Steps

- 1. Navigate to the Advanced Reporting module
- 2. Select the Manage pulldown on the top menu bar and then click on the Organizations link
- 3. Right click on your organization name in the list on the right side
- 4. Select the Import option
- 5. Select the ZIP you saved during the export steps.
- 6. Select Import

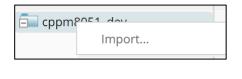

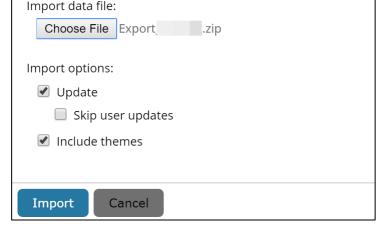

### Best Practice Tips

- Export & Import Resources attached to the report first.
  - Images
  - Input Controls
  - Style Templates
- Keep your resources and reports in separate child folders with the same parent to make exporting/importing easier
- Keep an organized list of changes to reports, as the version control is not turned on during migrations out of the box.

### Open Mic

- What are your biggest concerns when it comes to reporting in your organization?
- What struggles have you had with Jaspersoft Studio reporting?
- Is there an aspect of development that takes you a long time that didn't before Jaspersoft?

## Thank You For Attending regoUniversity

#### **Instructions for PMI credits**

- Access your account at pmi.org
- Click on Certification
- Click on Maintain My Certification
- Scroll down to Report PDU's
- Select Education-Category B-Continuing Education or Category C-Self-Directed Learning
- 1 PDU per hour
- Class Name = regoUniversity
- Course Number = Session Number
- Date Started = Today's Date
- Date Completed = Today's Date
- Hours Completed = 1 PDU per hour of class time

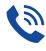

#### **Phone**

888.813.0444

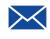

#### **Email**

info@regouniversity.com

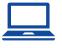

#### Website

www.regouniversity.com